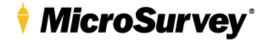

## **TRANSFORMATION DETAILS**

MicroSurvey Software products support coordinate systems that require specific files for certain coordinate transformations, including:

- BD72 ←→ ETRS89

These transformations are required to use the *Belgium-Lambert 72* Coordinate System.

## **Mapping Folder Path**

The files are required to be placed at a very specific location inside the Mapping folder, which is at the location shown below.

| Product              | Operating System | Location                                                  |
|----------------------|------------------|-----------------------------------------------------------|
| MicroSurvey CAD      | Windows Vista or | C:\ProgramData\MicroSurvey\MSCAD\yyyy\mscad\Mapping\      |
| (similar for inCAD,  | Later            |                                                           |
| embeddedCAD, etc)    |                  |                                                           |
| FieldGenius (similar | Windows Vista or | C:\ProgramData\MicroSurvey\FieldGenius\yyyy\Mapping\      |
| for EVR and Layout)  | Later            |                                                           |
| FieldGenius (similar | Win CE or Mobile | (Path may vary)\MicroSurvey FieldGenius\Programs\Mapping\ |
| for EVR and Layout)  |                  |                                                           |
| STAR*NET             | Windows Vista or | C:\ProgramData\MicroSurvey\StarNet\V?\Mapping\            |
|                      | Later            |                                                           |

## **Files to Copy**

The ZIP folder contains a file called **xyGridLb72.gsb**, this file needs to be copied to the main Mapping folder (not in any sub-folder).